## $\sum$  nemetschek

## **Creare Motive**

Programul Allplan va pune la dispozitie cataloage de motive si hasuri. Aceste motive se gasesc in calea Birou si sunt incarcate implicit pentru fiecare proiect creat. Se pot crea si motive proprii.

In continuare din bara de instrumente **Format** verificati in lista de motive pozitiile ocupate (pentru a evita suprascrierea motivelor existente). In imginea de mai jos se poate vedea ca motive exista de la pozitia 1 la 9 si in continuare de la pozitia 40, deci intre 10 si 39 nu exista nici un motiv.

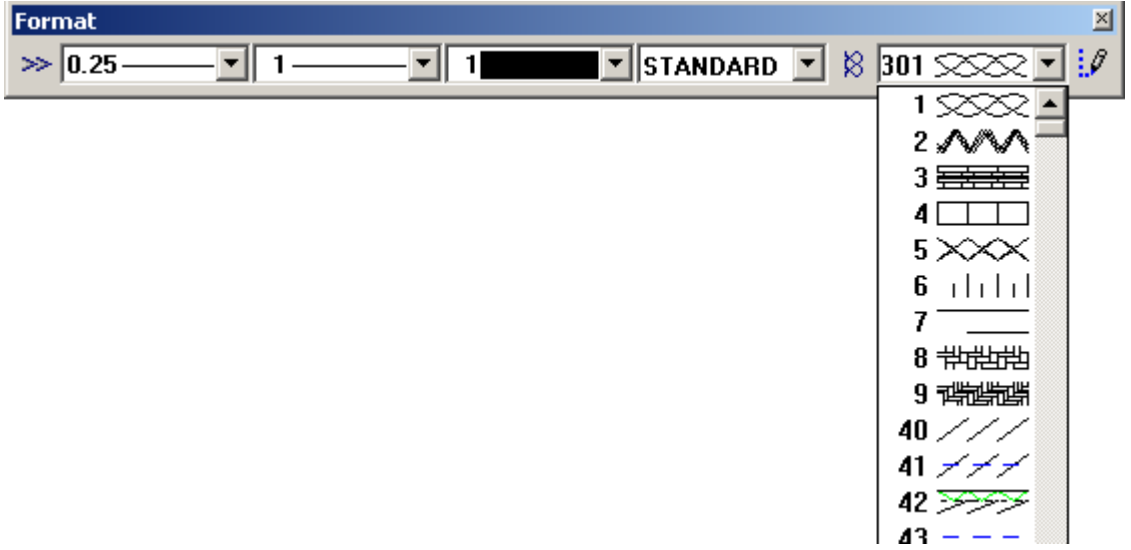

De la meniul **Extras**  $\rightarrow$  **Definitii**  $\rightarrow$  **Motiv** va puteti crea propriile motive astfel:

1. Din **Flyout Creare** in care sunt activate automat functiile de modificare pentru motive faceti click pe **Citire Motiv** si din lista va alegeti o pozitie goala (ex.: pozitia 10).

2. In continuare trebuie sa va setati dimensiunile motivului in milimetri (implicit este latime = 1000 mm si inaltime = 1000mm). Faceti click pe **Latime motiv** (din **Flyout Modificare**)si introduceti valoarea dorita apoi pe **Inaltime motiv (Flyout Modificare).**

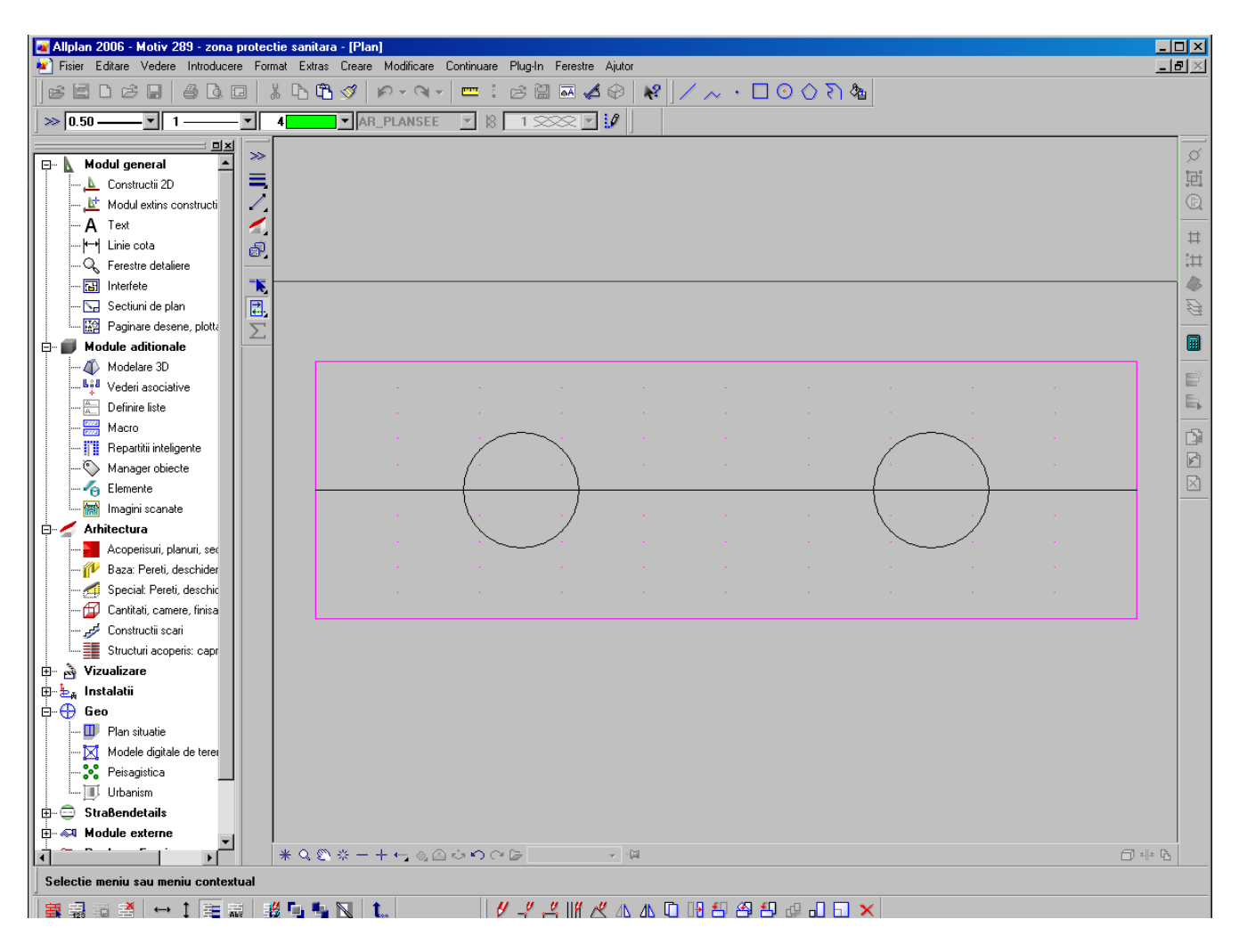

3. Pe ecran va fi afisat un chenar in interiorul caruia trebuie sa desenati motivul

cu instrumentele pe care le aveti la dispozitie in **Flyout Creare**

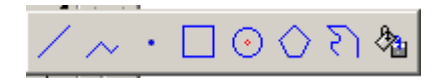

4. Daca in componenta motivului ati folosit si umpluturi de culoare trebuie sa activati din **Flyout Modificare** functia **Creion si culoare pentru motiv din definitii des/inc** . Aceasta setare face ca elementele utilizate linii, curbe, umpluturi sa fie reprezentate fiecare cu creionul si culoarea cu care au fost create. Daca functia este dezactivata atunci toate setarile pe care le-ati facut vor fi ignorate si toate elementele vor fi create cu acelasi creion si culoare.

Cu ajutorul functiilor **Asezare elemente in plan apropiat** si **Asezare elemente in fundal** va puteti ordona elementele desenate pentru motiv (adica umpluturile sa fie in fundal, liniile deasupra etc).

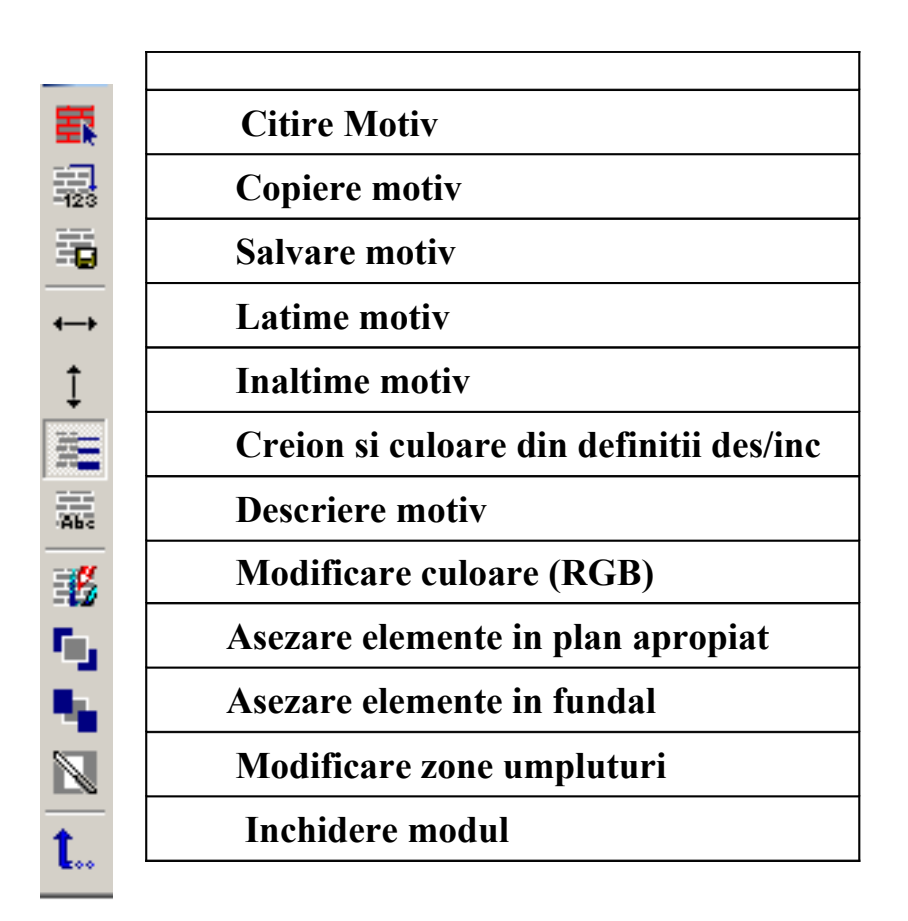

## **Alte functii disponibile in Flyout Modificare sunt:**

NOTA: Motivele noi pe care le creati se gasesc in calea Birou si sunt incarcate implicit pentru fiecare proiect creat. Daca doriti sa copiati un proiect din Allplan de pe calculatorul pe care ati creat motive noi pe un alt calculator, pot aparea incompatibilitati. Pentru a evita acest lucru modificati calea pentru motive pe **Proiect.** 

Pentru a schimba calea pentru motive de pe **Birou** pe **Proiect** accesati meniul **Fisier Deschidere Proiect Definitii (ca in imaginile de mai jos).**

TEHN O LO GIA IN FORMATIEI & CONSULTANTA PENTRU PROIECTARE IN CONSTRUCTII

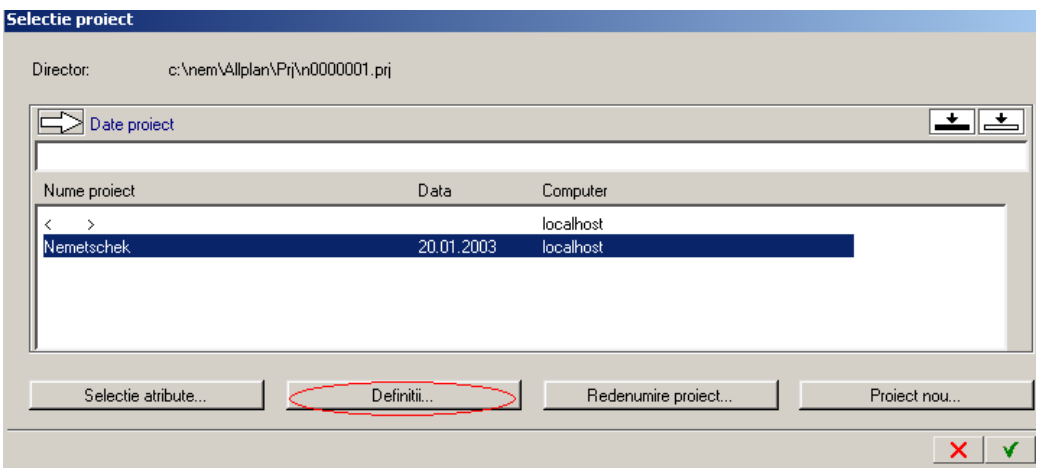

TEHN O LO GIA IN FORMATIEI & CONSULTANTA PENTRU PROIECTARE IN CONSTRUCTII

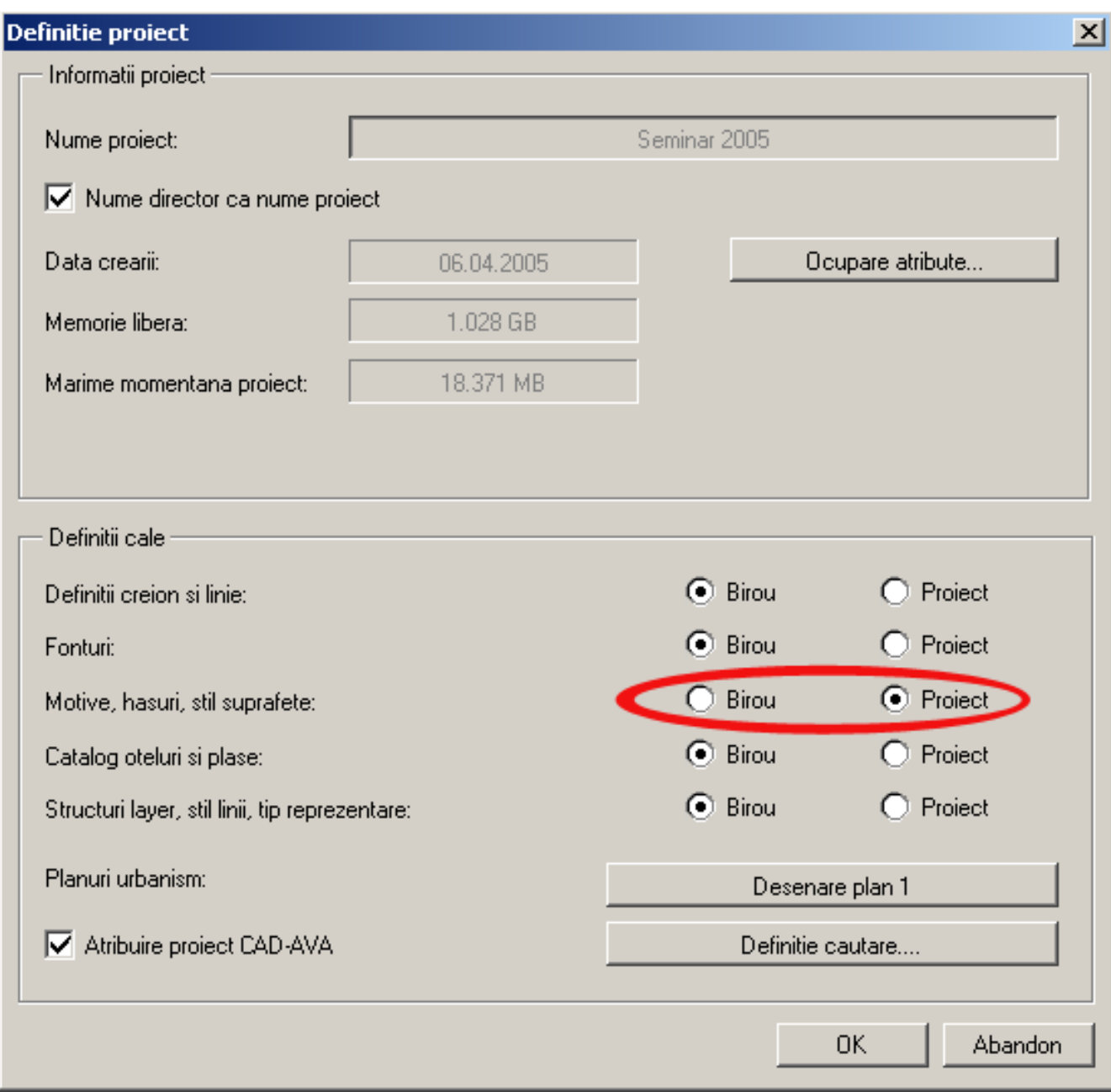